**Minnesota Population Center** Training and Development

# IPUMS – CPS Extraction and Analysis

# Exercise 2

OBJECTIVE: Gain an understanding of how the IPUMS dataset is structured and how it can be leveraged to explore your research interests. This exercise will use the IPUMS dataset to explore associations between parent and child health, and analyzing relationships between disability variables and marital status.

# **IPUMS – CPS Training and Development**

### *Research Questions*

Is there an association between parent and child health? What are the trends in disabilities and marital status?

### *Objectives*

- Create and download an IPUMS data extract
- Decompress data file and read data into SPSS
- Analyze the data using sample code
- Validate data analysis work using answer key

### *IPUMS Variables*

- AGE: Age
- SEX: Sex
- MARST: Marital status
- HEALTH: Health status
- DIFFHEAR: Hearing difficulty
- DIFFEYE: Vision difficulty

### *SPSS Code to Review*

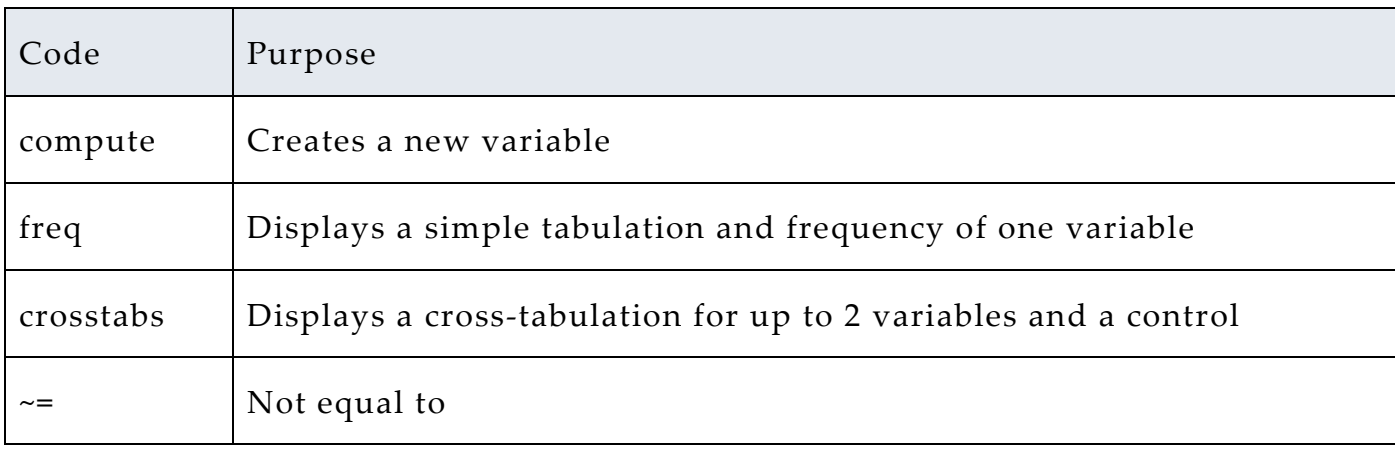

# *Review Answer Key (page 7)*

### *Common Mistakes to Avoid*

1 Excluding cases you don't mean to. Avoid this by turning off weights and select cases after use, otherwise they will apply to all subsequent analyses

2 Terminating commands prematurely or forgetting to end commands with a period (.) Avoid this by carefully noting the use of periods in this exercise

# *Registering with IPUMS*

Go to [http://cps.ipums.org,](http://cps.ipums.org/) click on CPS Registration and apply for access. On login screen, enter email address and password and submit it!

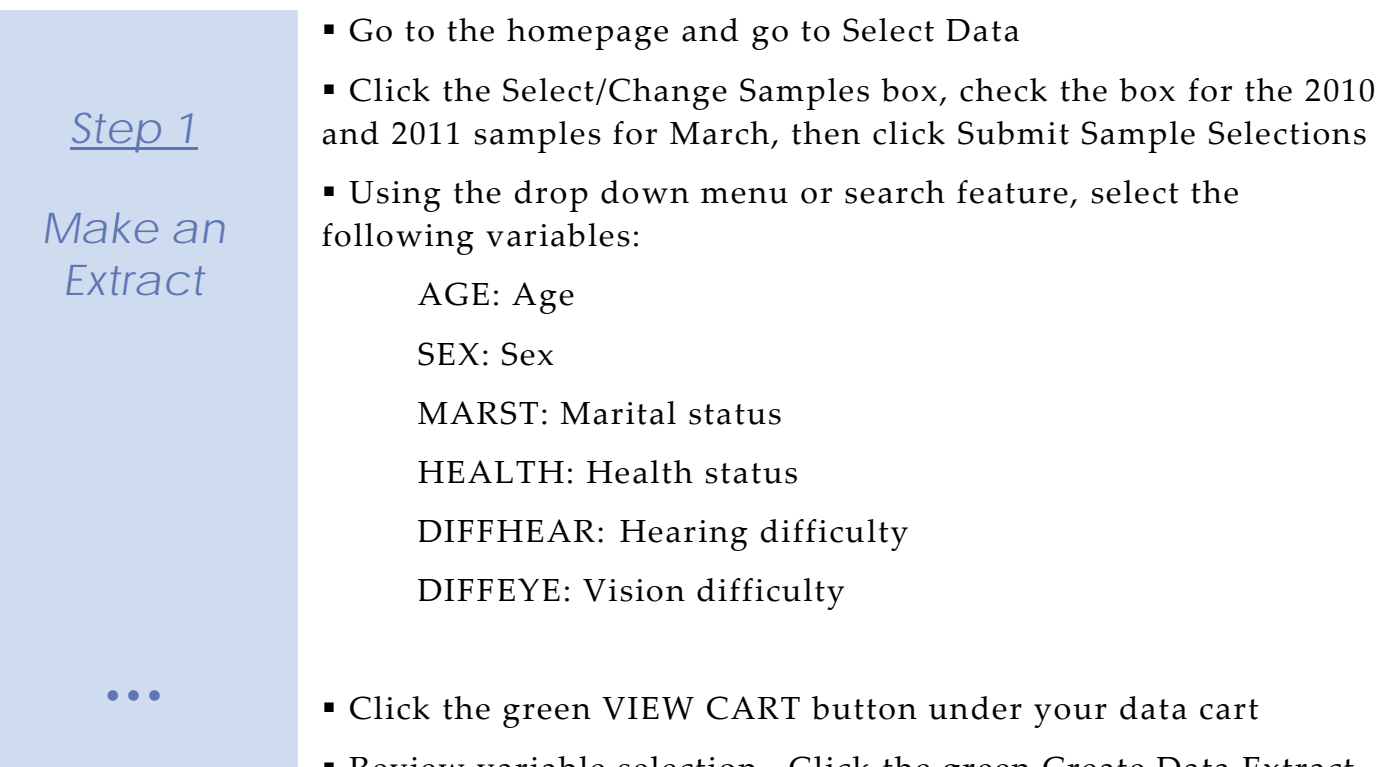

 Review variable selection. Click the green Create Data Extract button

*Request the Data*

*Step 2*

Click on 'Attach Characteristics'

 The following screen will allow you to select who you would like to attach variables for, it should look like this:

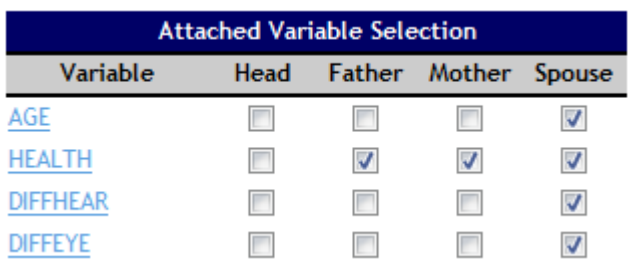

Describe your extract and click Submit Extract

 To get to the page to download the data, follow the link in the email, or follow the Download and Revise Extracts link on the homepage

 Use the steps in the next section to get the data into your statistical package

# *Getting the data into your statistics software*

The following instructions are for SPSS. If you would like to use a different stats package, see: [http://cps.ipums.org/cps/extract\\_instructions.shtml](http://cps.ipums.org/cps/extract_instructions.shtml)

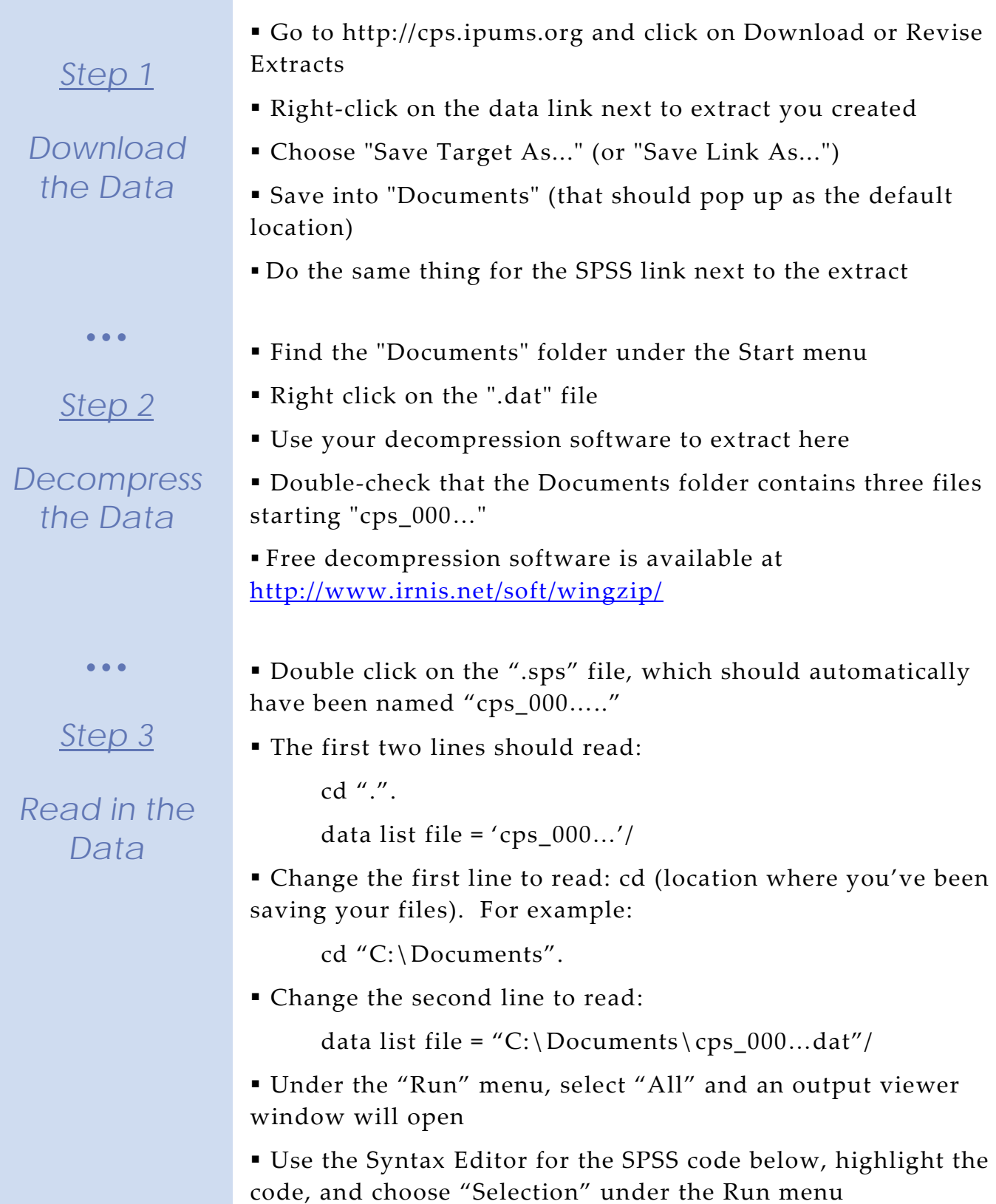

# *Analyze the Sample – Part I Creating New Variables*

**A**) What are the names of the attached variables (can be found on extract request screen, or in the data)?

\_\_\_\_\_\_\_\_\_\_\_\_\_\_\_\_\_\_\_\_\_\_\_\_\_\_\_\_\_\_\_\_\_\_\_\_\_\_\_\_\_\_\_\_\_\_\_\_\_\_\_\_\_\_

*Section 1*

*Analyze the Data* **B**) On the website, find the FAQ entry for attaching characteristics. What value will the respondents without a parent or spouse present have for the attached variables?

\_\_\_\_\_\_\_\_\_\_\_\_\_\_\_\_\_\_\_\_\_\_\_\_\_\_\_\_\_\_\_\_\_\_\_\_\_\_\_\_\_\_\_\_\_\_\_\_\_\_\_\_\_\_\_\_\_\_\_

**C**) What are the MARST codes for married respondents?

**D**) Create a variable for married men equal to the difference in spouses' age.

compute age\_dif = age - age\_sp.

**E**) What is the mean age difference between married men and their spouses? \_\_\_\_\_\_\_\_\_\_\_\_\_\_

For men aged 30 and under? \_\_\_\_\_\_ For 50 and over? \_\_\_\_\_\_

weight by wtsupp. *(Data menu/Select Cases/If… type "sex = 1 and (marst = 1 or marst = 2)")* means age\_dif. *(Data menu/Select Cases/If… also type "age <=30")* means age\_dif. *(Data menu/Select Cases/If… replace other age condition with type "age >=50")* means age\_dif.

# *Analyze the Sample – Part II Relationships in the Data*

*Section 1*

*Analyze the Data* **A**) What is the universe for DIFFEYE and DIFFHEAR? What is the Code for NIU (Not in Universe)? \_\_\_\_\_\_\_\_\_\_\_\_\_\_\_\_\_\_\_\_\_\_\_\_

**B**) What percent of the population (in the universe) is deaf or has a serious hearing difficulty?

What percent of the population (in the universe) is blind or has serious sight difficulties? \_\_\_\_\_\_\_\_\_\_\_\_\_\_\_\_\_\_\_\_\_\_\_\_\_\_\_\_\_\_\_\_\_\_

```
select if (diffhear \sim=0 and diffeye \sim=0).
          freq diffhear.
          freq diffeye.
```
**C**) What percent of the deaf population is married with a spouse present? \_\_\_

```
crosstabs
/tables = diffhear by marst
/cells = count row.
```
**D**) What percent of the deaf population is married to a spouse who is also deaf? \_\_\_\_\_\_\_\_\_\_\_\_\_\_\_\_\_\_

```
compute couple_deaf = 0.
if (diffhear = 2 and diffhear_sp = 2) couple_deaf = 1.
```

```
crosstabs
/tables = diffhear by couple_deaf
/cells = count row.
```
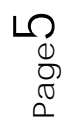

# *Analyze the Sample – Part III Relationships in the Data*

\_\_\_\_\_\_\_\_\_\_\_\_\_\_\_\_\_\_\_\_\_\_\_\_\_\_

**A**) What ages of respondents have their parents identified through the attach characteristics? (hint: see variable descriptions for MOMLOC and POPLOC).

**B**) Does there seem to be a relationship between parents and children's health? \_\_\_\_\_\_\_\_\_\_\_\_\_\_\_

crosstabs /tables = health by health\_mom /cells = count row. crosstabs /tables = health by health\_pop /cells = count row.

**C**) What other tests could you do to examine this relationship?

**D**) Could there be a sampling issue affecting the relationship between children and parent's health? \_\_\_\_\_\_\_\_\_\_\_\_\_\_\_\_\_\_\_\_

Page

 $\overline{Q}$ 

• • •

*Section 1*

*Analyze the Data*

*Section 2*

*Complete! Check your Answers!*

### *ANSWERS: Analyze the Sample – Part I Creating New Variables*

*Section 1*

*Analyze the Data* **A**) What are the names of the attached variables (can be found on extract request screen, or in the data)? AGE SP, age of spouse; HEALTH\_MOM, health of mother; HEALTH\_POP, health of father; HEALTH SP, health of spouse; DIFFHEAR SP, hearing disability of spouse; DIFFEYE\_SP, vision disability of spouse

**B**) On the website, find the FAQ entry for attaching characteristics. What value will the respondents without a parent or spouse present have for the attached variables? A missing code

**C**) What are the MARST codes for married respondents? 1 Married, spouse present; 2 Married, spouse absent

**D**) Create a variable for married men equal to the difference in spouses' age.

```
compute age_dif = age - age_sp.
```
**E**) What is the mean age difference between married men and their spouses? 2.3

For men aged 30 and under?  $-.09$  For 50 and over?  $3.2$ 

weight by wtsupp.

*(Data menu/Select Cases/If… type "sex = 1 and (marst = 1 or marst = 2)")*

means age dif.

*(Data menu/Select Cases/If… also type "age <=30")*

means age\_dif.

*(Data menu/Select Cases/If… replace other age condition with type "age >=50")*

means age\_dif.

# *ANSWERS: Analyze the Sample – Part II Relationships in the Data*

*Section 1*

*Analyze the Data* **A**) What is the universe for DIFFEYE and DIFFHEAR? What is the Code for NIU (Not in Universe)?

Persons age 15+, 0 is the NIU code.

**B**) What percent of the population (in the universe) is deaf or has a serious hearing difficulty? 3.1%

What percent of the population (in the universe) is blind or has serious sight difficulties? 1.7%

```
select if (diffhear \sim=0 and diffeye \sim=0).
          freq diffhear.
          freq diffeye.
```
**C**) What percent of the deaf population is married with a spouse present? 49.7%

```
crosstabs
/tables = diffhear by marst
/cells = count row.
```
**D**) What percent of the deaf population is married to a spouse who is also deaf?  $7.4\%$ 

```
compute couple_deaf = 0.
if (diffhear = 2 and diffhear_sp = 2) couple_deaf = 1.
```

```
crosstabs
/tables = diffhear by couple_deaf
/cells = count row.
```
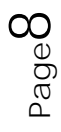

# *ANSWERS: Analyze the Sample – Part III Relationships in the Data*

*Section 1*

*Analyze the Data*

**A**) What ages of respondents have their parents identified through the attach characteristics? (hint: see variable descriptions for MOMLOC and POPLOC). Children under age 19

**B**) Does there seem to be a relationship between parents and children's health? Parent's health and children's health seem to be directly correlated

```
crosstabs
/tables = health by health_mom
/cells = count row.
crosstabs
/tables = health by health_pop
/cells = count row.
```
**C**) What other tests could you do to examine this relationship? Correlation matrix, covariance analysis, regression analysis

**D**) Could there be a sampling issue affecting the relationship between children and parent's health? Parents are reporting children's health

$$
\rho_{\text{age}}Q
$$